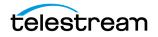

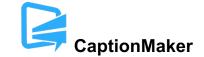

# Version 8.1 Release Notes For CaptionMaker

# About this Release

- CaptionMaker version 8.1 supports Desktop, Pro, and Enterprise licenses provided by Telestream.
- CaptionMaker version 8.1 requires Windows 7 or later. Users with Windows XP or Vista should use a previous version of CaptionMaker.
- Users who are upgrading from version 6.0 or previous versions of CaptionMaker should take a brief look at the Quick Start Guide and video tutorials to learn about the latest changes to the user interface. We hope you find these improvements useful and we welcome your continued feedback on the changes.
- NOTE: Please test before upgrading your production environment, especially if you're in the middle of any projects. It is always advisable to test the new version before updating your production systems. Telestream can provide you with a limited license in order to configure and qualify this new release in a test environment prior to upgrading your production systems.

## **Installation Instructions**

- If you are upgrading from a previous version and you work with external hardware such as a caption encoder, VTR deck, external time code interface, etc., we recommend that you write down your device configuration settings such as port, address, etc. prior to upgrading, in case these settings need to be entered again.
- CaptionMaker Installation and Activation Instructions:

http://www.telestream.net/captioning/resources.htm (see under Documentation)

## **System Requirements**

- Supported Operating Systems:
  - Windows 7
  - Windows 8 and 8.1
  - Windows 10
  - Windows Server 2008, 2012 R2, and 2016
    - Note: "Desktop Experience" feature must be installed when using a Server edition

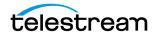

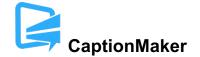

- Note: A web browser must be installed when using Windows Server 2016
- 2GB RAM
- 5GB free Hard Disk space
- Minimum screen resolution: 1024x768 or 1280x720 (720p)
- One free USB port (only if using a dongle based license)
- Internet access required for Timed Text Speech (transcription) and some online features
- PDF reader required to view documentation
- Auto Time Stamp requires 2GB RAM and Java Runtime Environment (JRE) version 6 or later
- QuickTime Player 7.6 or later is recommended

#### **New Features in Version 8.1**

- CaptionMaker can now import MacCaption .CCA project files (CAPMAKE-1626)
- The default UI layout has been improved. This layout has a separate, resizable video player window with video controls separate from the caption grid window to make better use of the screen real estate. (CAPMAKE-1620, CAPMAKE-1619)
- The UI additional windows (video, audio waveform) will remember and restore their position when restarting CaptionMaker. (CAPMAKE-1708, CAPMAKE-1624)
- Added new import for Unicode encoded plain text .txt files (CAPMAKE-484)

### Fixed in Version 8.1

- Fixed certain Timed Text Speech projects would return an error before all the results had been downloaded (the complete results were available in Telestream Cloud). (CAPMAKE-1739)
- Disabled 3 frame compensation by default in SCC and ProCap import/export (CAPMAKE-1726, CAPMAKE-1652, CAPMAKE-1651)
- Improved default High DPI scaling behavior (CAPMAKE-1632)
- Fixed spell check would flag words containing curved apostrophes as misspelled after importing text from a Word .doc file (CAPMAKE-1535)

### Known Issues in Version 8.1

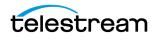

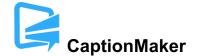

- When using Timed Text Speech with a video file where the file name or path contains special extended or non-Latin Unicode characters, you may get an error when trying to submit the file. As a workaround, you may need to rename the file name so that the file path and name don't contain special characters, and then submit that to Timed Text Speech. (CAPMAKE-1058)
- Warning: The "Pad for 16x9" option in Caption > Properties is intended only for testing consumer TV sets and set-top box hardware. This option should not be selected when delivering to professional broadcast mechanisms and facilities. (CAPMAKE-1033)
- We recommend that you do not attempt to close the application while an export is in progress. Doing so may result in the application closing without asking for confirmation, and the export process will be aborted. (CAPMAKE-910)
- When exporting Teletext OP-42 VBI overlay, please choose a high quality codec that supports an alpha channel, such as QuickTime Animation. Using a lossy compressed codec such as MPEG-4 may distort the VBI data and will not have an alpha channel for overlay. (CAPMAKE-1038)